### Lab 1: Environment Setup

Prepared & Presented by Will Claybaugh

### CS109A Introduction to Data Science Pavlos Protopapas and Mark Glickman

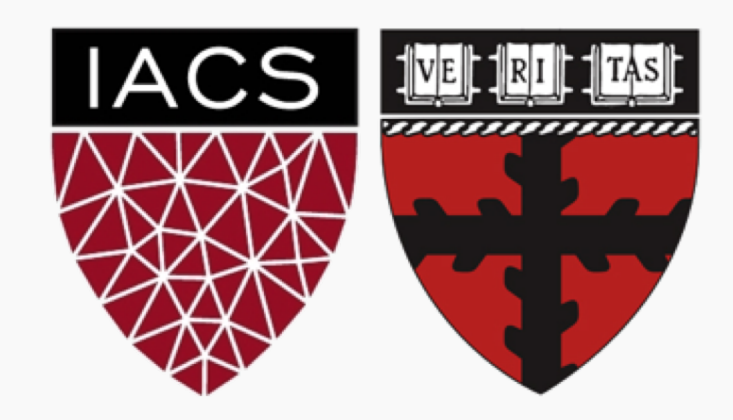

## Warmup

### Windows:

- Open anaconda prompt
- Type conda -V
- **If you get an error**, install Anaconda: [https://docs.anaconda.com/anaconda/install/windo](https://docs.anaconda.com/anaconda/install/windows/) ws/
	- #8 is important: **DO NOT** add to your path
- **If no error**, consider upgrading conda: conda update conda
- [Clone https://github.com/Harvard-](https://github.com/Harvard-IACS/2019-CS109B)IACS/2019-CS109B (or pull the latest if you've already cloned)

### Mac:

- Open a terminal
- **Type** conda  $-V$
- **If you get an error**, install Anaconda: [https://docs.anaconda.com/anaconda/install/mac](https://docs.anaconda.com/anaconda/install/mac-os/)os/
- **If no error**, consider upgrading conda: conda update conda
- [Clone https://github.com/Harvard-](https://github.com/Harvard-IACS/2019-CS109B)IACS/2019-CS109B (or pull the latest if you've already cloned)

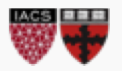

### Goals (Who this lab is for)

- Set up the tools you'll need for CS109b
	- In a way that won't mess up your other classes
- Teach a workflow that will *keep* your installs tidy
- User-level understanding of why 'environments' are helpful
- *Stretch*: Ability to produce conda environments for future projects

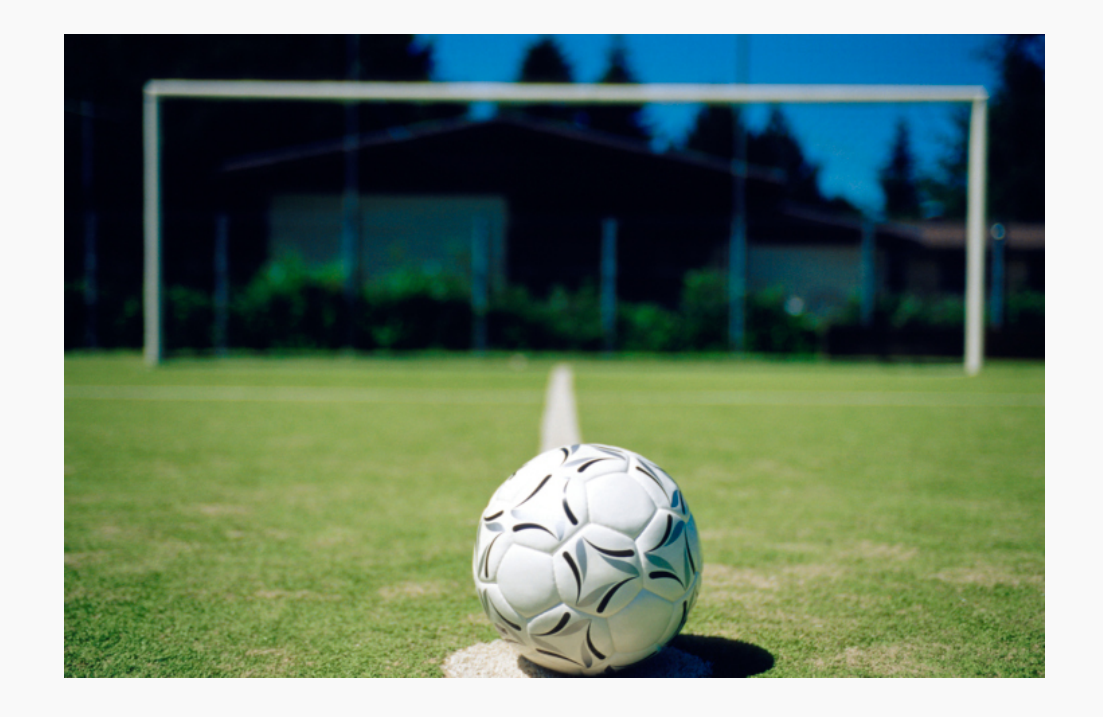

- **TL;DR**: Set up a conda environment with the packages listed in 109b.yml
	- If you already know how to do that, you can skip the lab

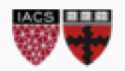

(base) C:\Users\Will>conda env create -f C:\Users\Will\Desktop\2019-CS109B-private\content\labs\lab0\109b.yml Collecting package metadata: done Solving environment: done Preparing transaction: done Verifying transaction: done Executing transaction: | DEBUG menuinst win32:\_\_init\_\_(199): Menu: name: 'Anaconda\${PY\_VER} \${PLATFORM}', prefix: 'C:\Us ers\Will\Anaconda3\envs\109b', env\_name: '109b', mode: 'None', used\_mode: 'user' DEBUG menuinst win32:create(323): Shortcut cmd is ‰vindir%\System32\cmd.exe, args are ['"/K"', 'C:\\Users\\Will\\Anacond a3\\Scripts\\activate.bat', 'C:\\Users\\Will\\Anaconda3\\envs\\109b']

- 1. Locate the file 2019-cs109b/content/labs/lab1/109b.yml
- 2. Run conda env create -f **[path]**/109b.yml
	- **Windows:** use \ instead of /, delete the "- pyjags" line from the file
	- pyjags has [no plans](https://github.com/tmiasko/pyjags/issues/9) to support windows : (
- Setup may take a few minutes
- While we wait: Introductions + Norms

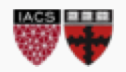

- For a scavenger hunt, teamed with college friends to write an end-rhyme rapping Markov Chain
	- M.C. MCMC
	- Later released mix[ing] tape "d/dt: Derivative with respect to rhyme"
- Taught AP Calc; finally understood abstract algebra via tutoring a former student over the phone

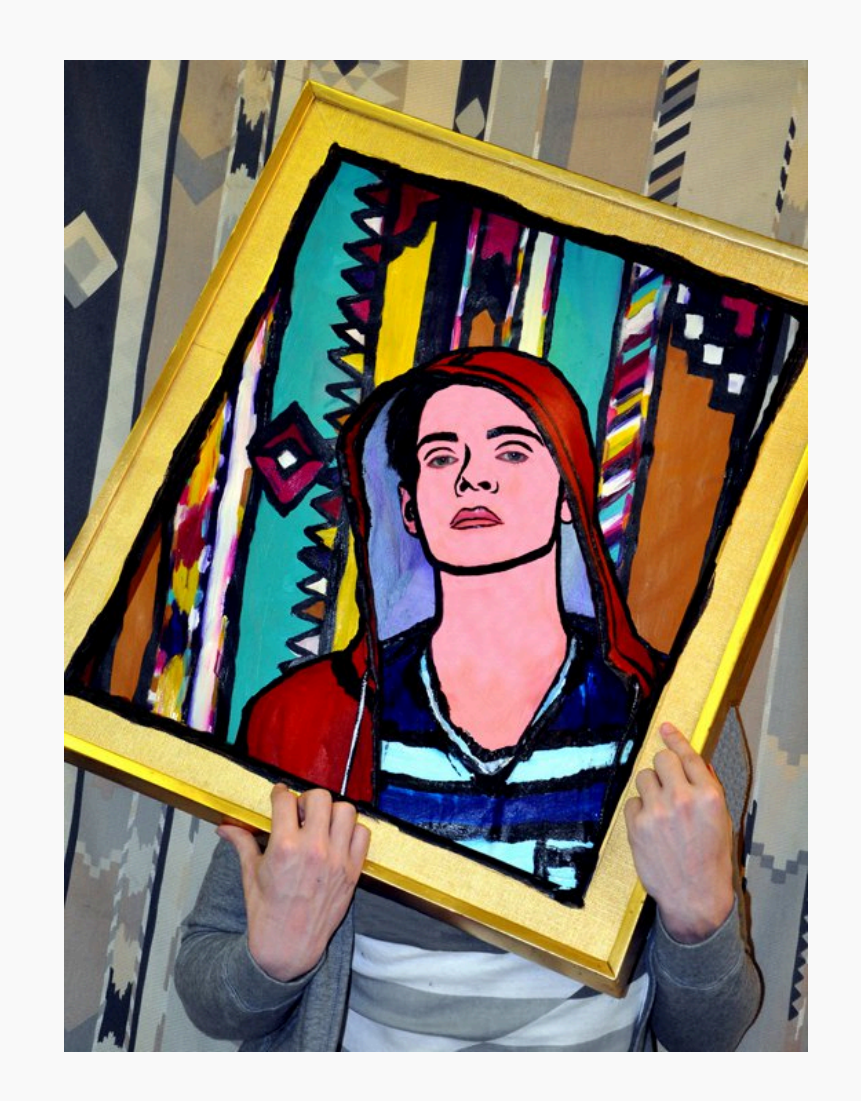

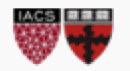

### **But it's not about me; it's about you**

- Most time will be yours to work on exercises
- TFs in the room and on Zoom to answer questions
- You might finish the exercise easily, or you might get stuck
	- Either way, please be patient
	- We'll (quickly?) go over the solutions after each exercise
- Now, what was that code *doing*?

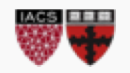

# **[ANA]CONDA**

### Python, Anaconda, and Conda, oh my!

- We're creating a separate set of Python language files and packages for cs109
	- Installs/updates for other classes won't break cs109
	- cs109 won't break other classes
	- Can use different versions of Python (we're using 3.6, even though 3.7 is newly released)
- **CONDA** is the tool that manages these *environments*
	- *Anaconda* is the name for a useful set of [data] science packages, including conda itself

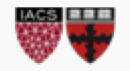

# The Circle of Life

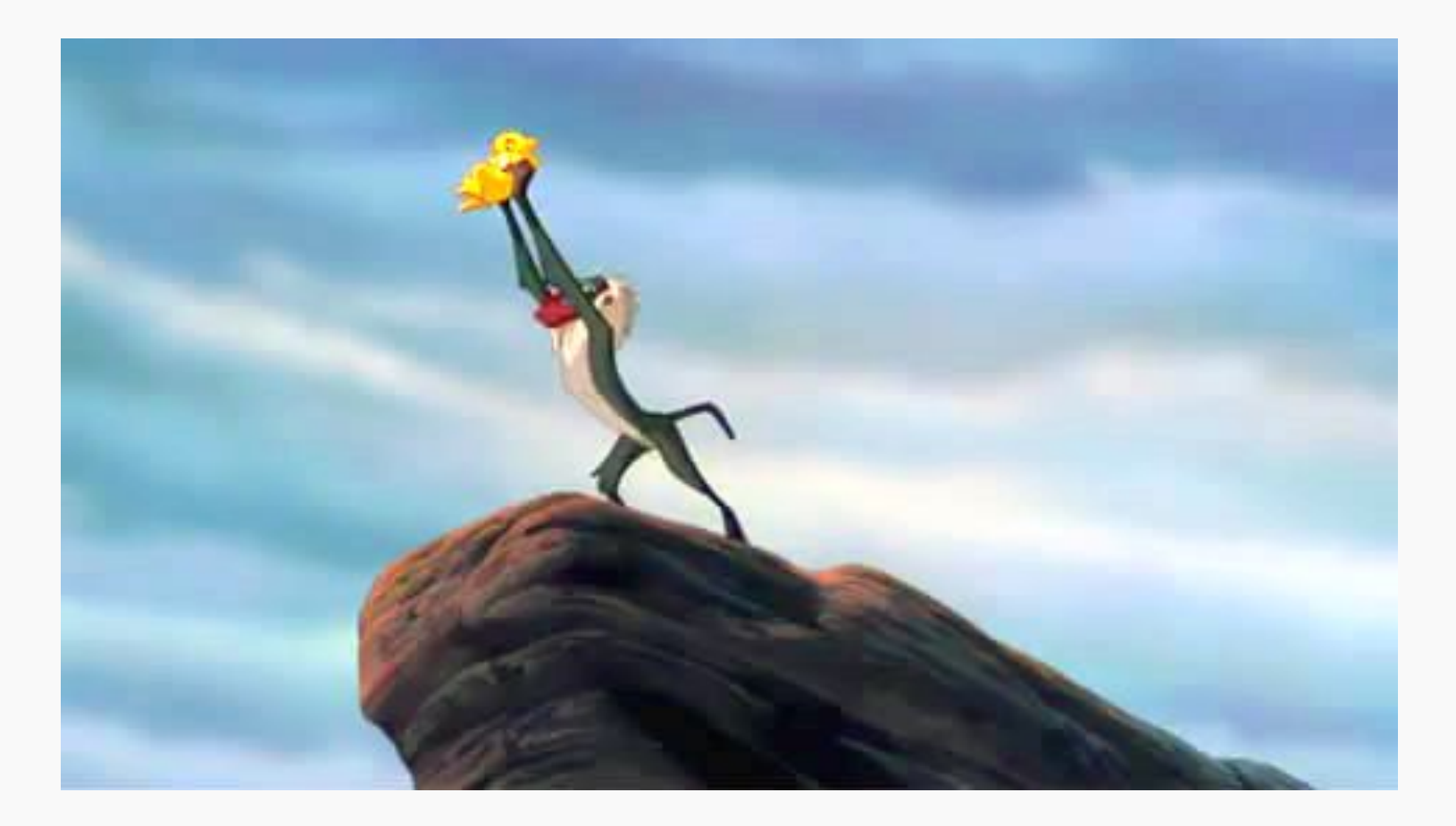

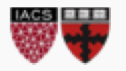

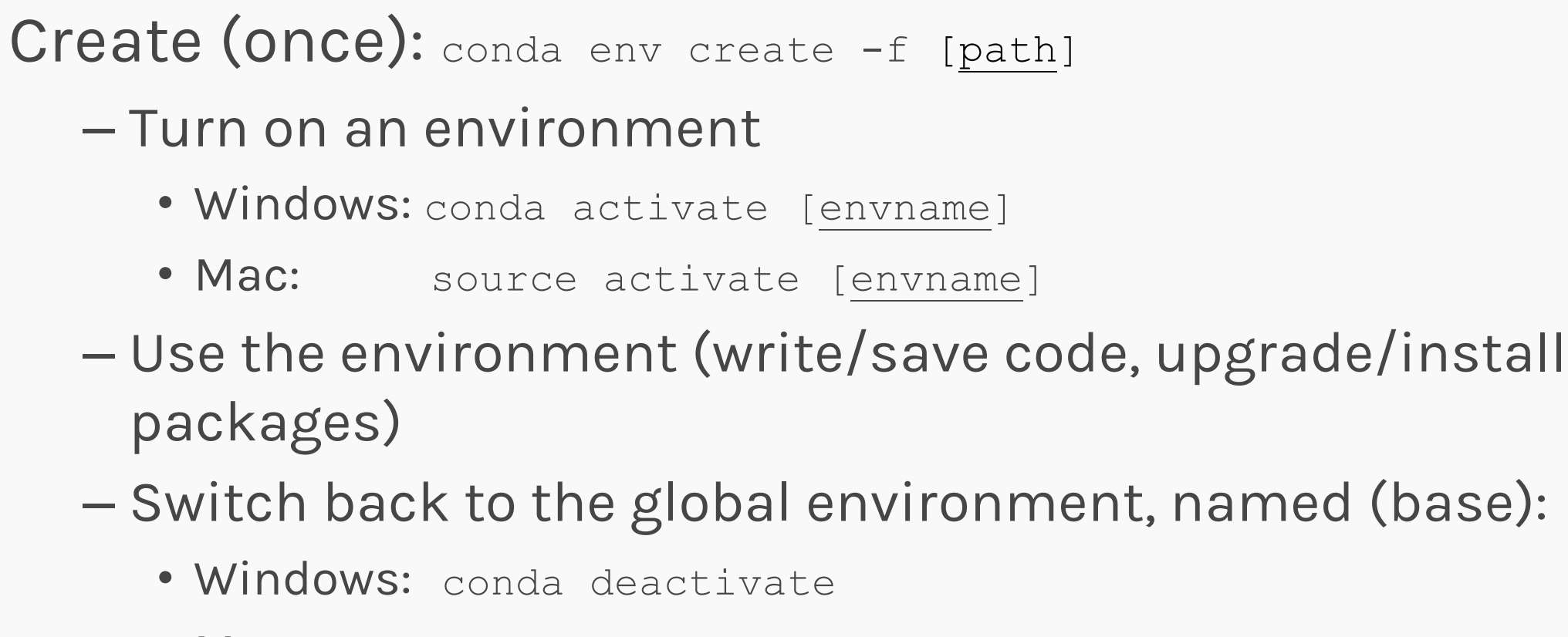

• Mac: source deactivate

Destroy (once): conda remove --name [envname] --all

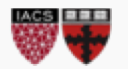

### Python, Anaconda, and Conda, oh my!

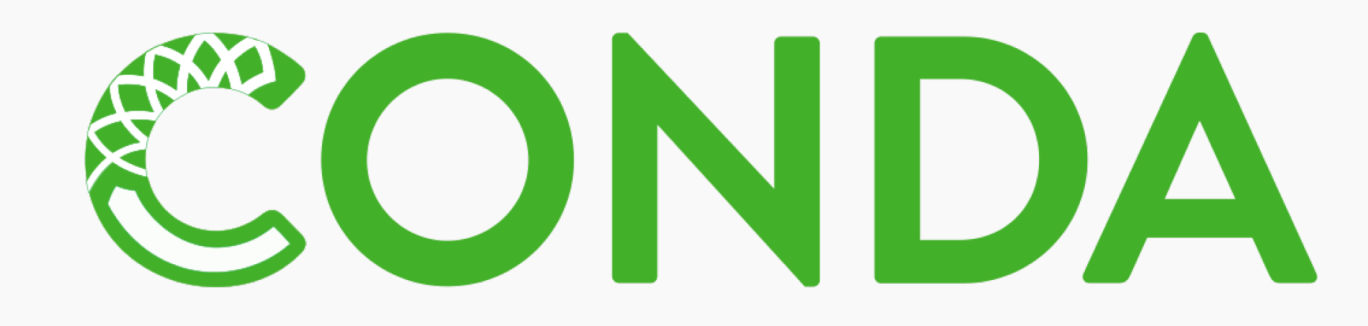

FAQs

- Can still access all existing files, no matter what environment you activate
- Conda guarantees you get the correct versions of each package
- Can (and should!) have lots of environments; they share what they can safely share and don't take up much space
- Can install new things to an environment or just burn it down and build a new one

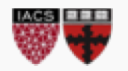

### **Exercise:**

- 1. In the 109b environment, install autodiff group3 from pip. Verify that you can't import autodiff in your base environment
	- Notes on combining pip and conda: *[\[here\]](https://www.anaconda.com/blog/developer-blog/using-pip-in-a-conda-environment/)*
	- TL;DR: conda's update doesn't always know about things installed via pip; try to do all conda things first, then all pip things
- 2. Also in the 109b environment, open the r\_setup.ipynb notebook and run the cells. This will:
	- 1. Verify the installed packages (especially Keras) will load
	- CS109A, PROTOPAPAS, GLICKMAN 2. Download and some packages in the R language we'll call on  $\sqrt{a}$  ater in the course  $\sqrt{a}$ <sup>CS109A, Protopapas, GLICKMAN</sup>

1.

### Solutions:

(base) C:\Users\Will>conda activate 109b

(109b) C:\Users\Will>pip install autodiff\_group3 Collecting autodiff group3

#### (109b) C:\Users\Will>conda deactivate

(base) C:\Users\Will>python Python 3.6.4 |Anaconda, Inc.| (default, Jan 16 2018, 10:22:32) [MSC v.1900 64 bit (AMD64)] on win32 Type "help", "copyright", "credits" or "license" for more information. >>> import autodiff Traceback (most recent call last): File "<stdin>", line 1, in <module> ModuleNotFoundError: No module named 'autodiff'  $\rightarrow$ 

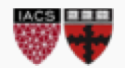

### Solutions:

2. (base) C:\Users\Will>conda activate 109b

(109b) C:\Users\Will>jupyter notebook

Use notebook as usual

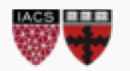

### REVIEW

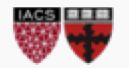

- Environments keep different package/language versions separate
- Ideally: create an environment for each class or project
- Minimally: do all 109b work in the 109b environment

```
• Remfterthofologica env create -f [path]
    Turn on an environment 
        Windows: conda activate [envname]
        Mac: source activate [envname]
    Use the environment (write/save code, upgrade/install packages)
    Switch back to the global environment, named (base):
        Windows: conda deactivate
        Mac: source deactivate
Destroy (once): conda remove -name [envname] -all
```
• Environments can also be managed via the Anaconda Navigator

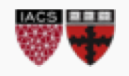

# **JUPYTERHUB**

Poll: How many people used JupyterHub for 109a?

JupyterHub:

- Jupyterhuk We're paying Amazon to use their CPUs/GPUs/RAM/Disk
- Useful lie: think of it as a (powerful) remote computer
- No GUI operating system installed; some tasks must be done on command line
- Turns off after 1h of idle time
	- WILL NOT shut down while code is running
	- WILL shut down without saving your results! You'll have to re-run the notebook

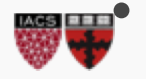

• Cannot complete your projects without it!! 1990 Manual Process of the contract of the contract of the contract of the contract of the contract of the contract of the contract of the contract of the contract of the contra

Exercise:

- 1. Log in to JupyterHub via the 109b Canvas page
	- If you see the familiar Jupyter Home, you succeeded.
- 2. Upload the r\_setup.ipynb notebook
- 3. Run the notebook to download the courses' R packages
- 4. Download a copy of the updated notebook via File- >Download as

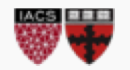

### Solutions

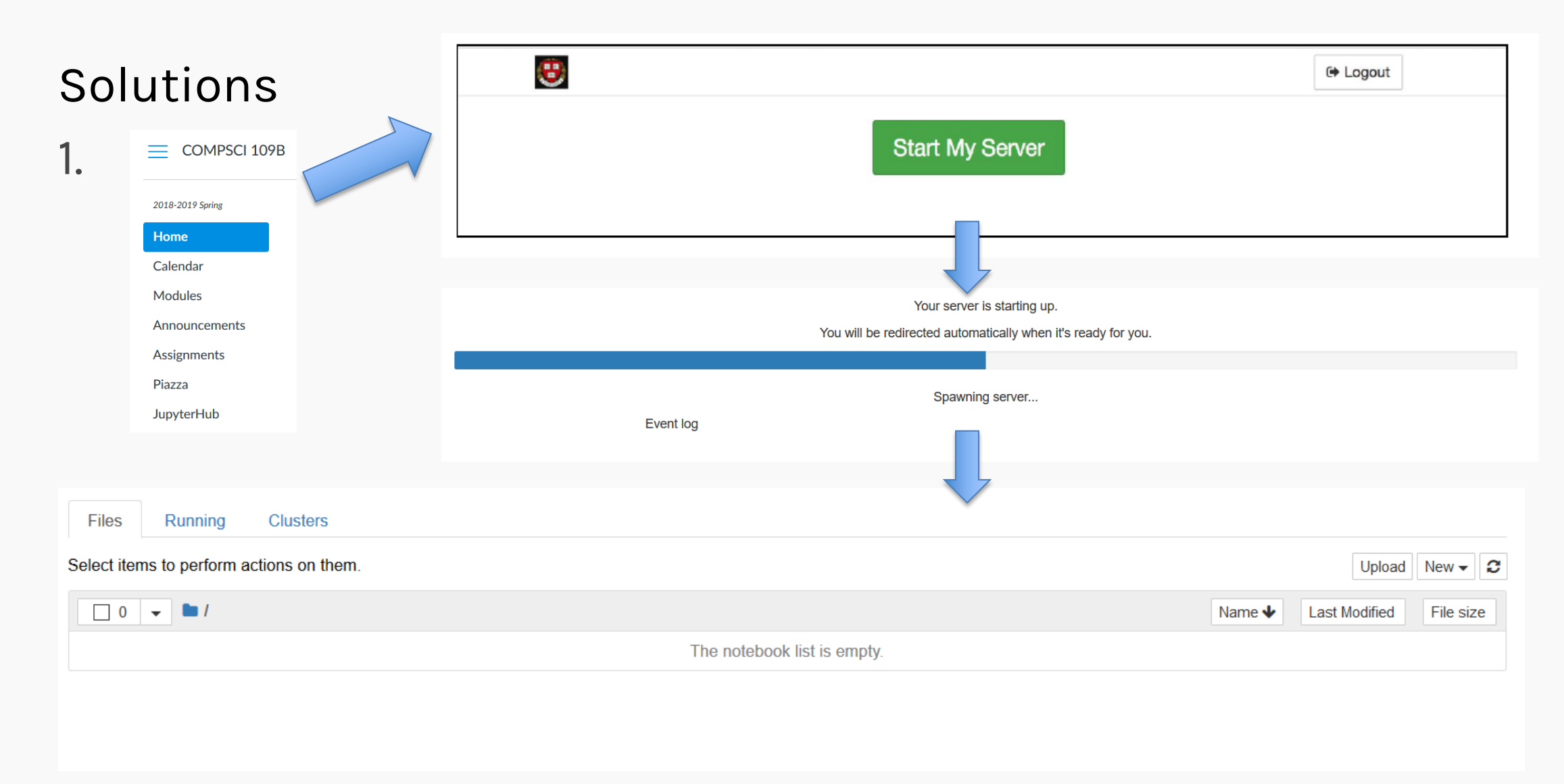

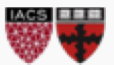

#### Solutions 2. Files Running **Clusters** Select items to perform actions on them. Upload Ø  $New -$ Name  $\bigtriangledown$ Last Modified File size The notebook list is empty.  $\Box$  0  $\blacksquare$ **Last Modified**  $\mathbf{v}$ Name ↓ File size  $\mathbf{F}$  r\_setup.ipynb Upload Cancel The notebook list is empty. Use notebook as usual

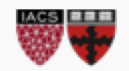

3. Trivial- Run the notebook as you normally would

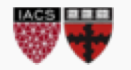

4.

### Solutions

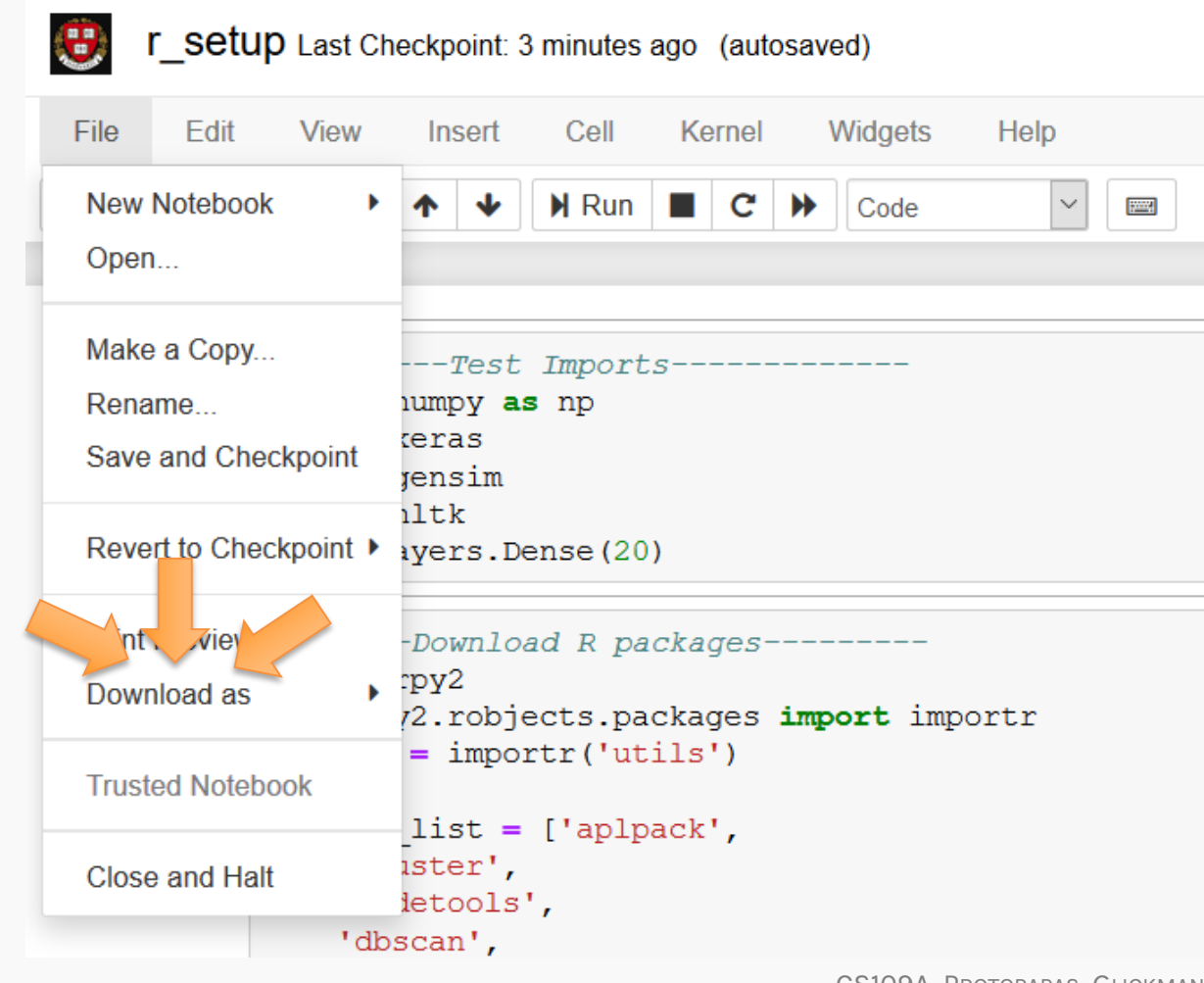

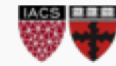

Exercise:

- 1. Open a terminal on the jupyterhub server (On the home screen: New->Terminal)
- 2. Use 1s to view all files in the directory
- 3. Google "linux count lines in file" and determine how many lines are in the r\_setup notebook
- 4. Close the terminal (See the "Running" tab on the home screen)

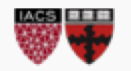

### Solutions

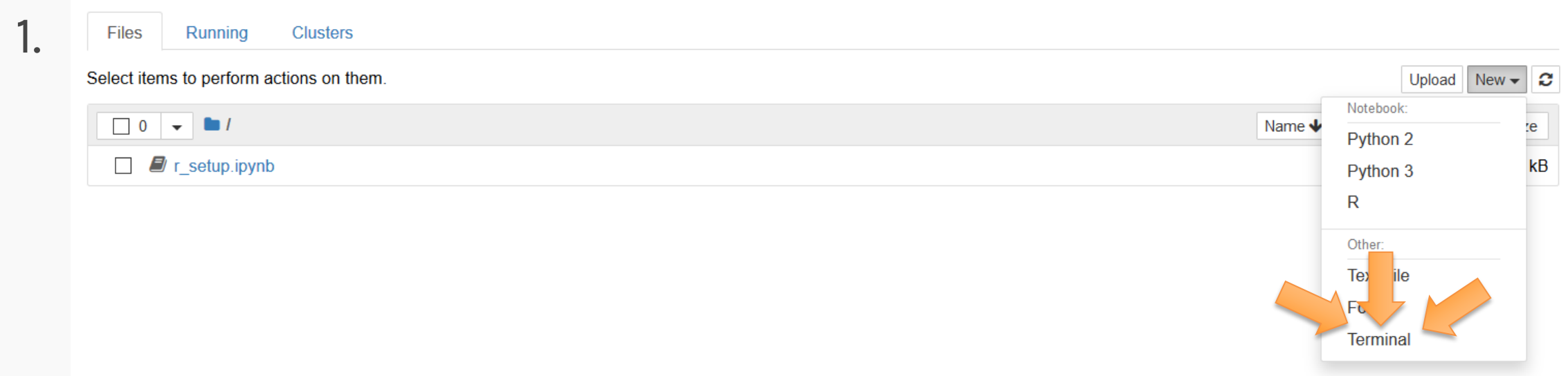

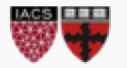

### Solutions

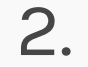

(base) root@ip-10-10-229-146:/jupyteruser/40960295# ls<br>r\_setup.ipynb

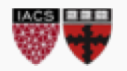

 $\overline{3}$ . (base) root@ip-10-10-229-146:/jupyteruser/40960295# wc -1 r\_setup.ipynb 104 r\_setup.ipynb

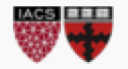

### Solutions

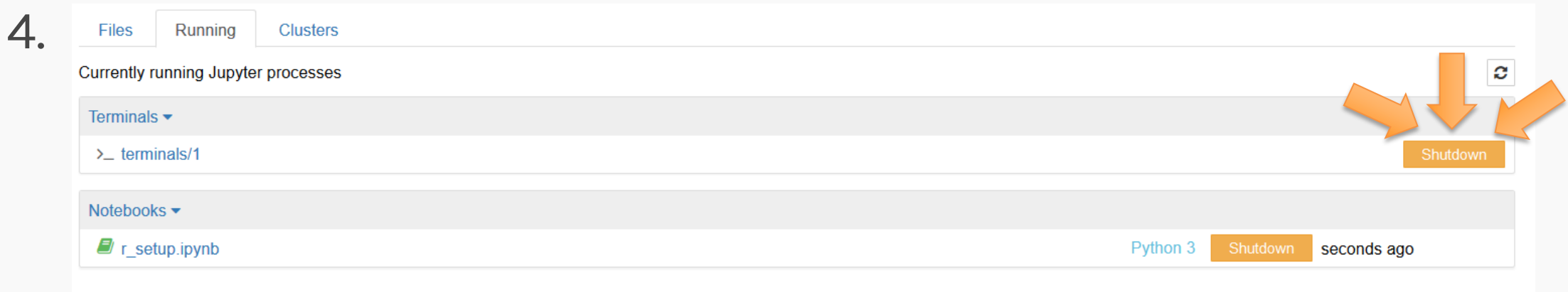

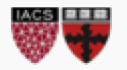

# **APPENDIX**

#### **Contents of 109b.yml:**

name: 109b dependencies: - python=3.6 - r-base - anaconda - seaborn - gensim - nltk - rpy2 - pip: - tensorflow - keras - pyjags

**Can you tell how to add more packages, or specify/change version numbers?**

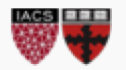